## <span id="page-0-3"></span>第二十一章 打印

- [1.描述](#page-0-0) [2.打印页面](#page-0-1)
- [3.目录](#page-0-2)
- <span id="page-0-0"></span>H 1.描述

在活字格中,您可以打印页面,使用打印/导出页面到PDF命令,将当前页面或其他页面导出到PDF中,然后您就可以将其打印出来。 本章介绍打印页面时的一些设置,以满足您业务中的打印需求。

<span id="page-0-1"></span>**TII** 2.打印页面

默认情况下,即不设置打印区域时,您可以打印整个页面。

如果打印的页面中包含表格,且表格的记录行数大于页面中设置的表格行数,则在导出到PDF中时会自动扩展,显示出表格的所有数据,您可以 将所有数据打印出来。

如果打印的页面中包含图文列表,运行后,页面中图文列表的数据会被全部加载,可能会因大小限制无法全部显示。但是导出到PDF中时图文列 表会自动扩展,显示出图文列表中的所有数据。您可以将图文列表中的所有数据打印出来。

<span id="page-0-2"></span>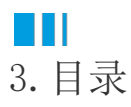

[回到顶部](#page-0-3)